# **Zoom | FAQs**

## **FAQ**

#### **Ich kann nicht in den Zoom-Raum eintreten.**

1. Bitte kontrollieren Sie, ob das Meeting bereits geöffnet ist.

2. Falls Sie über das Smartphone oder das Tablet einsteigen möchten, laden Sie bitte die Zoom-App herunter.

3. Bei Problemen mit dem Browser, versuchen Sie es über einen alternativen Browser. Achten Sie auf eine aktuelle Software-Version und löschen Sie bei Problemen die Browser-Cookies (bzw. den Verlauf).

#### **Mein Mikrofon funktioniert nicht.**

1. Kontrollieren Sie, ob Ihr Headset/ Mikrofon korrekt an Ihrem PC angesteckt und aktiv ist. 2. Überprüfen Sie, ob das [Mikrofon](#page--1-0) im Zoom-Raum aktiv ist (siehe Mikrofon und Webcam [aktivieren](#page--1-0)).

3. Kontrollieren Sie, ob Sie das richtige Mikrofon ausgewählt haben (siehe Mikrofon und Webcam aktivieren).

4. Gegebenenfalls auch mit einem Ersatz-Headset testen.

### **Meine Webcam funktioniert nicht.**

1. Bei einer externen Webcam: Kontrollieren Sie, ob Ihre Webcam korrekt an Ihrem PC angesteckt und aktiv ist. Bei einer integrierten Webcam: Aktivieren Sie den Kamerazugriff in den Einstellungen Ihres PCs.

2. Überprüfen Sie, ob die Webcam im Zoom-Raum aktiv ist (siehe Mikrofon und Webcam aktivieren).

3. Kontrollieren Sie, ob Sie die richtige Webcam ausgewählt haben (siehe Mikrofon und Webcam aktivieren).

### **Ich sehe keinen Button zur Bildschirm-Freigabe.**

1. Bitten Sie Ihren Host/Vortragenden, Ihnen die entsprechenden Rechte einzustellen.

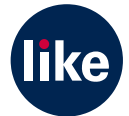